## **Send Invoice Reminders with Levelset** *Customer Education*

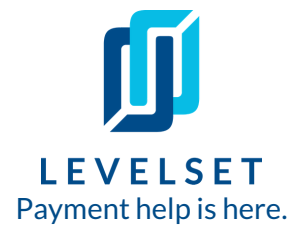

Get paid faster by emailing invoice reminders to your [customers](https://cdn2.hubspot.net/hubfs/313822/_Levelset/2019_texas_monthly_notice_control_deadlines.pdfhttps:/cdn2.hubspot.net/hubfs/313822/_Levelset/2019_texas_monthly_notice_control_deadlines.pdf) through Levelset.

**Step One:** Hover over the **Create** button in the blue navigation menu on the left side of your account. Select **Document/Waiver**. **1**

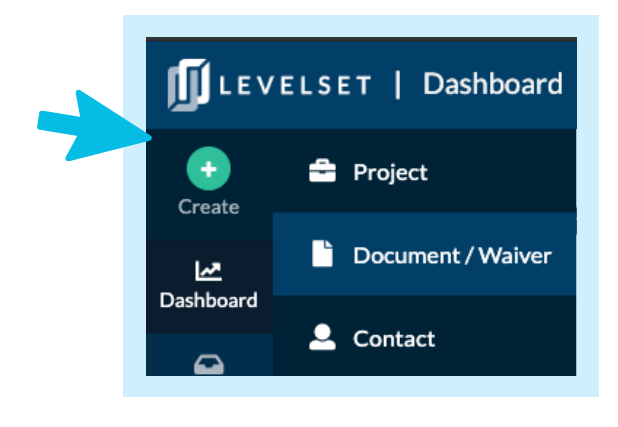

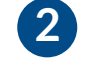

**Step Two:** Select **Payment Document**. Click **Next**.

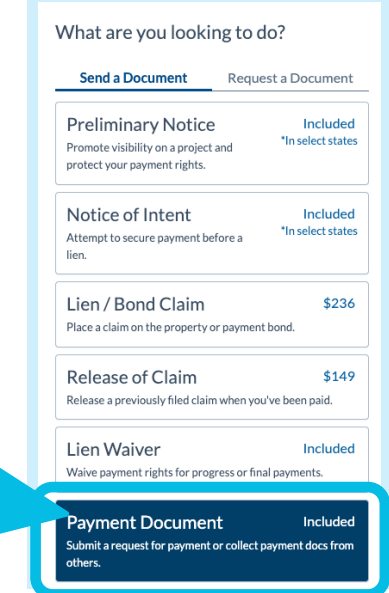

**3 Step Three:** Choose the project the invoice should be associated with and the type of invoice reminder you'd like to send.

You can add a new project to your account or search your existing projects. Click **Next** and choose **between a First Invoice Reminder or Second Invoice Reminder**.

Fill out document details, select recipients, and on the final step click the **Create Document** button to email the invoice reminder.

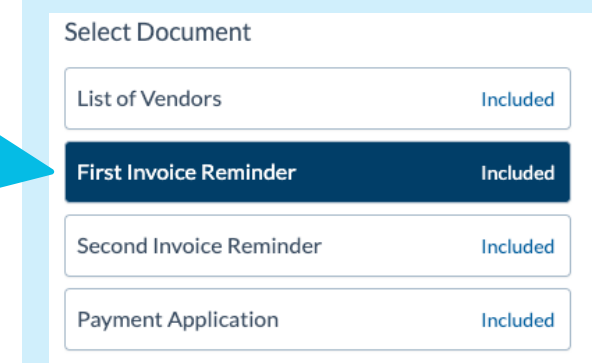

Are you interested in having Levelset send invoice reminders *automatically*? This can be configured under Document Settings of your account. Reach out to your dedicated Payment Expert for more info!